## Instructions for the TaHoma devices

#development/Homey #development/TaHoma

Please follow the next steps in order to retrieve the necessary information from the TaHoma API.

- 1. Please make sure you use the Google Chrome browser. If you don't have Google Chrome, you can download it here: <https://www.google.com/chrome/browser/desktop/index.html>
- 2. Open Chrome and enable the Developer tools:

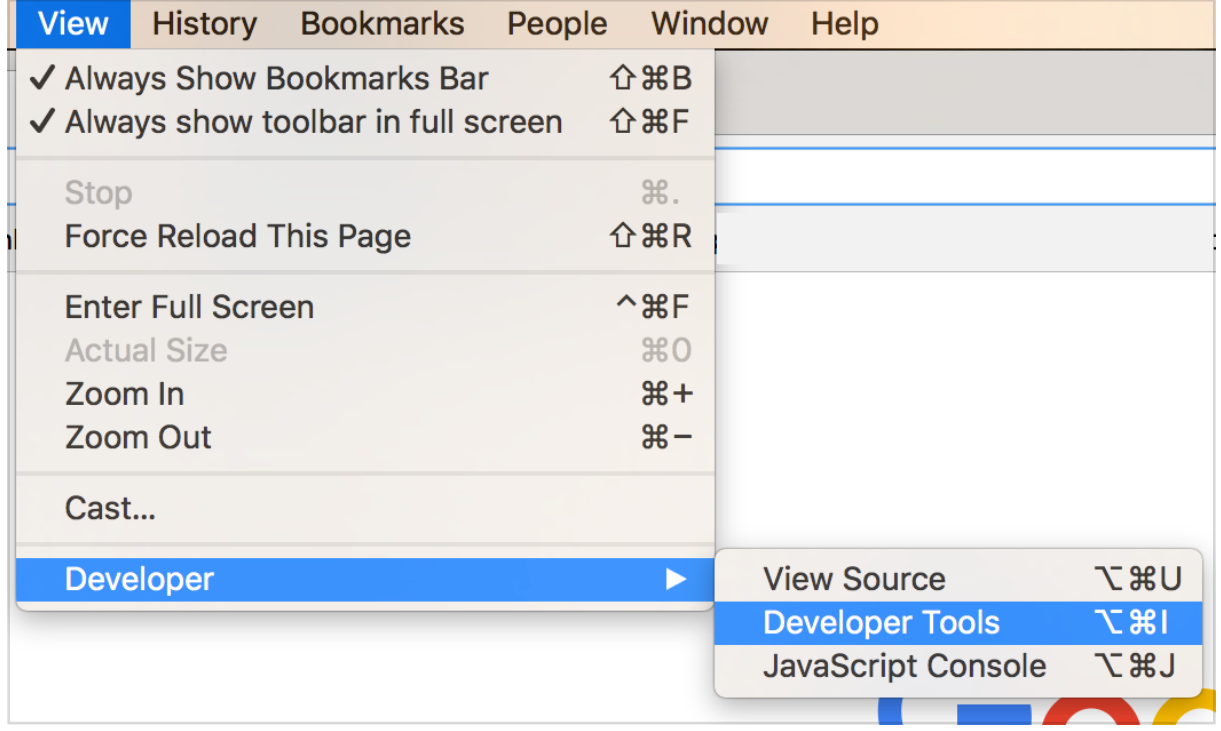

3. With the Developer Tools visible, select the 'Network' tab and use the 'XHR' filter, in order to only see the XHR requests (see screenshot):

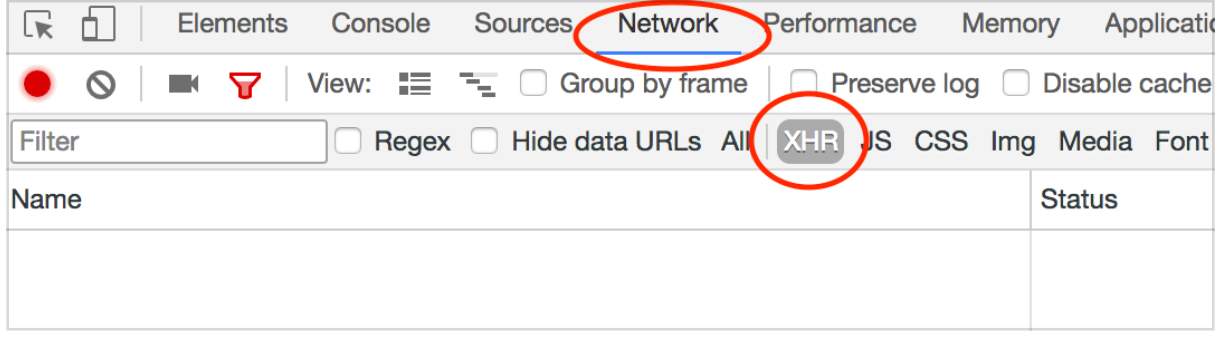

4. Go to the following website and log in with your TaHoma login credentials: [https://](https://www.tahomalink.com/enduser-mobile-web/steer-html5-client/tahoma/) [www.tahomalink.com/enduser-mobile-web/steer-html5-client/tahoma/](https://www.tahomalink.com/enduser-mobile-web/steer-html5-client/tahoma/) (this is the TaHoma web client).

5. Once logged in you will see a lot of requests in the developer tools window. Please find the one that starts with 'setup?' (see screenshot):

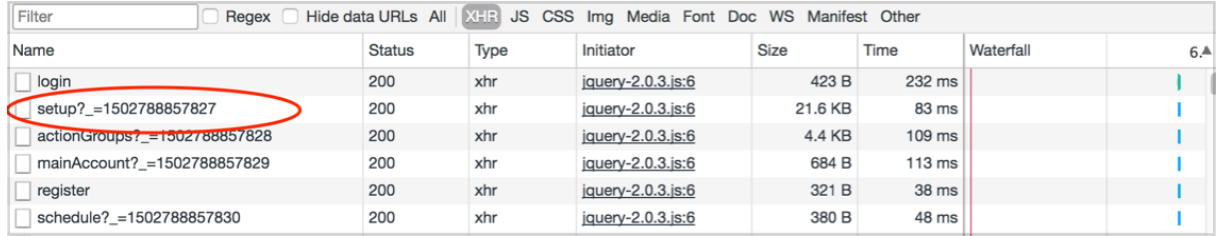

6. Click on this particular request and select the 'Response' tab in the window that appears:

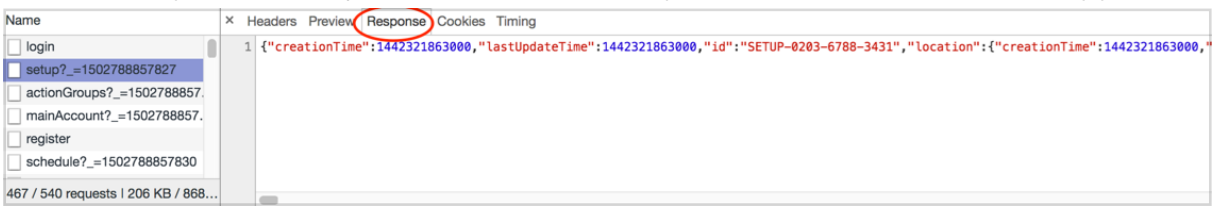

- 7. Copy the whole response (which is quite long and not very easy to read). To make it more readable, please paste this response on this website: [https://](https://jsonformatter.curiousconcept.com/) [jsonformatter.curiousconcept.com/](https://jsonformatter.curiousconcept.com/) and click on 'Process'. What this website does, is making the response (which is in JSON format) more readable.
- 8. The information that I need, is the information with regard to the device(s) that you would like to be added. In this screenshot, you'll see the information with regard to my sunsensor. The information with regard to your device is in a similar format. The easiest way to find it, is by searching for the name of the device. This is the name you gave it when you configured it in TaHoma. In my case the name of this specific device is 'Zonnesensor ZO' (see screenshot):

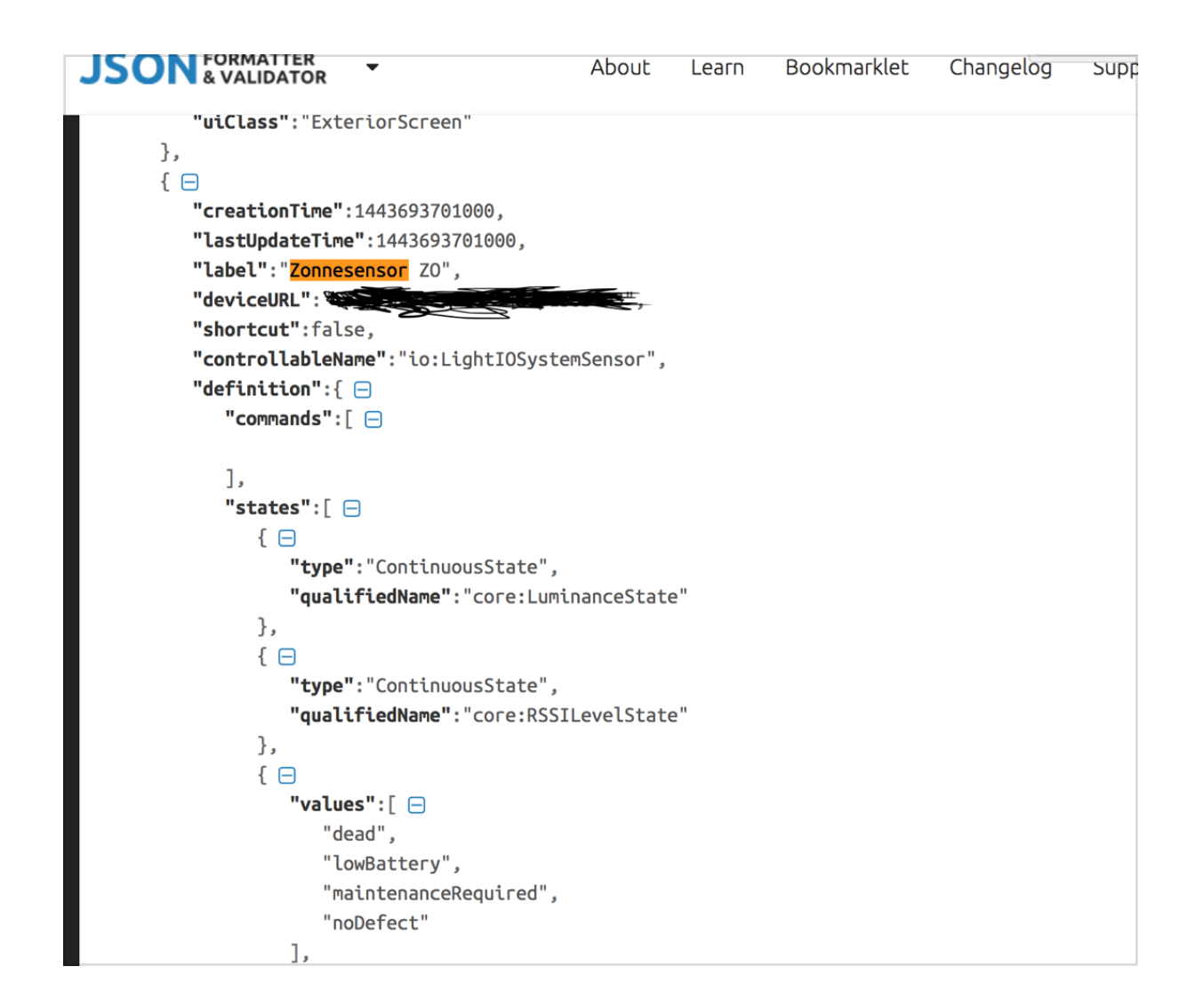

9. Now copy all the information regarding this device and please add it to the issue on Github. Please don't copy the values of the deviceURL, placeOID and oid. This could be sensitive information that you don't want to have available for anyone to see. The result should be something like this:

```
{ 
          "creationTime":1443693701000,
          "lastUpdateTime":1443693701000,
          "label":"Zonnesensor ZO",
          "deviceURL":"PLEASE REMOVE THIS VALUE",
          "shortcut":false,
          "controllableName":"io:LightIOSystemSensor",
          "definition":{ 
             "commands":[ 
             ],
             "states":[
```

```
 { 
                  "type":"ContinuousState",
                  "qualifiedName":"core:LuminanceState"
               },
 { 
                  "type":"ContinuousState",
                  "qualifiedName":"core:RSSILevelState"
               },
 { 
                  "values":[ 
                     "dead",
                     "lowBattery",
                     "maintenanceRequired",
                     "noDefect"
                  ],
                  "type":"DiscreteState",
                  "qualifiedName":"core:SensorDefectState"
               },
 { 
                  "values":[ 
                     "available",
                     "unavailable"
                  ],
                  "type":"DiscreteState",
                  "qualifiedName":"core:StatusState"
 }
            ],
            "dataProperties":[ 
               { 
                  "value":{ 
                     "activationDelayMap":{ 
                        "middle":0,
                        "lower":1200,
                        "upper":300
                     },
                     "referenceStates":[ 
                        "middle",
                        "lower",
                        "upper"
```

```
\qquad \qquad \Box "qualifiedName":"io:SunSensorHysteresisBehavior"
                  },
                  "qualifiedName":"core:timeBasedHysteresisBehavior"
 }
            ],
            "widgetName":"LuminanceSensor",
            "uiClass":"LightSensor",
            "qualifiedName":"io:LightIOSystemSensor",
            "type":"SENSOR"
         },
         "states":[ 
            { 
               "name":"core:StatusState",
               "type":3,
               "value":"available"
            },
\{ "name":"core:RSSILevelState",
               "type":2,
               "value":74.0
            },
            { 
               "name":"core:LuminanceState",
               "type":2,
               "value":3050.0
 }
         ],
         "attributes":[ 
            { 
               "name":"core:MinSensedValue",
               "type":1,
               "value":50
            },
\{ "name":"core:MeasuredValueType",
               "type":3,
               "value":"core:LuminanceInLux"
            },
```
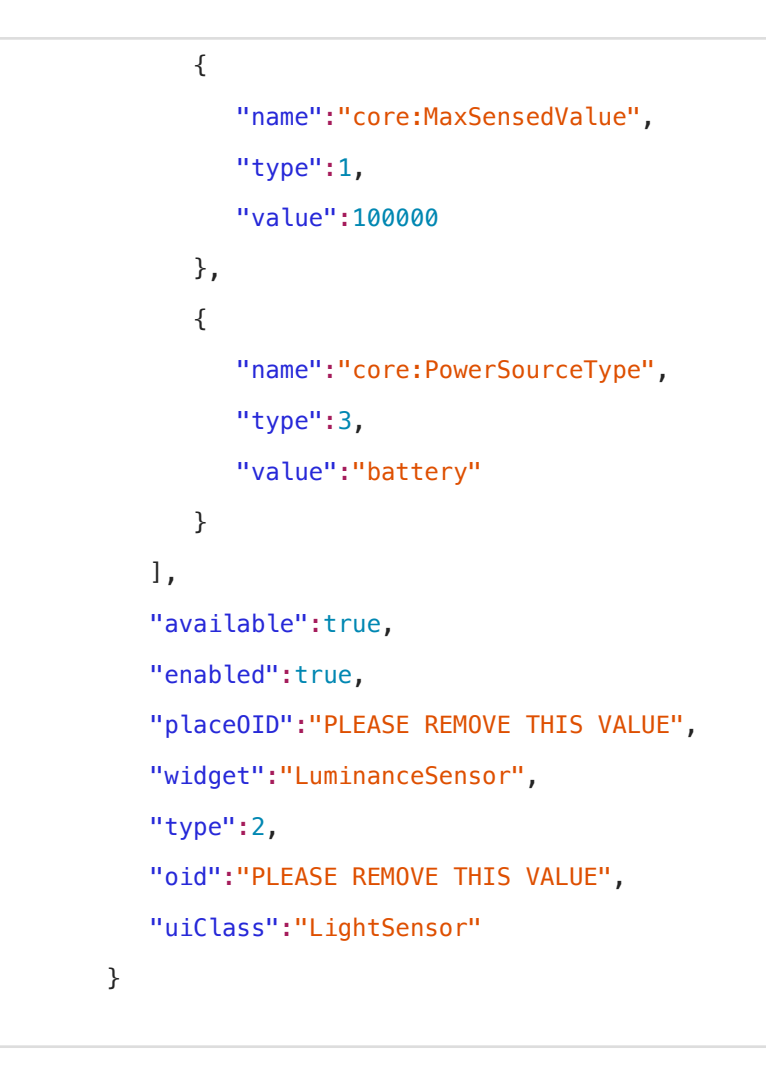

10. Thanks for your cooperation, once I have the information I will try to support this device in the TaHoma app for Homey.